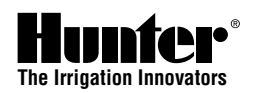

#### Datum und Uhrzeit einstellen

- 1. Stellen Sie den Drehschalter auf **DATUM/UHRZEIT EINSTELLEN**.
- 2. Die Jahresanzeige blinkt. Stellen Sie mit der Taste **+** oder **–** das aktuelle Jahr ein. Um mit den Einstellungen fortzufahren, drücken Sie die Taste **►**.
- 3. Der Monat blinkt. Stellen Sie mit der Taste **+** oder **–** den aktuellen Monat ein. Um mit den Einstellungen fortzufahren, drücken Sie die Taste **►**.
- 4. Der Tag blinkt. Stellen Sie mit der Taste **+** oder **–** den aktuellen Tag ein. Drücken Sie die Taste **►**, um mit der Einstellung der Uhrzeit fortzufahren.
- 5. Wählen Sie mit der Taste **+** oder **–** die gewünschte Zeitdarstellung aus (AM, PM oder 24 Std.). Drücken Sie die Taste **►**.
- 6. Stellen Sie mit der Taste **+** oder **–** die Stunden ein. Zum Einstellen der Minuten drücken Sie die Taste **►**.
- 7. Stellen Sie mit der Taste **+** oder **–** die Minuten ein.

#### Programmstartzeit einstellen

- *Hinweis: Zum Aktivieren eines Bewässerungsprogramms (A, B, C, D) ist nur eine (1) Programmstartzeit erforderlich. Die dem Programm zugeordneten Stationen werden in der entsprechenden Reihenfolge aktiviert. Wenn Sie mehrere Startzeiten verwenden, können mehrere Bewässerungszyklen pro Tag aktiviert werden. Das I-CORE-Steuergerät kann zwei Programme gleichzeitig ausführen. Sollten sich die Startzeiten der Programme decken oder überschneiden, werden sie gleichzeitig ausgeführt.*
- 1. Stellen Sie den Drehschalter auf **PROGRAMMSTARTZEITEN EINSTELLEN**.
- 2. Wählen Sie mit der Taste PRG das Programm A, B, C oder D aus.
- 3. Stellen Sie mit der Taste **+** oder **–** die Startzeit ein. Wählen Sie bei Bedarf mit der Taste **►** eine zusätzliche Startzeit aus, oder wählen Sie mit der Taste **PRG** ein anderes Programm (A, B, C oder D) aus, um für dieses Programm eine weitere Startzeit zu programmieren.
- 4. Zum Löschen einer **Programmstartzeit** drücken Sie die Taste **+** oder **–**, bis anstelle der Startzeit gestrichelte Linien angezeigt werden ("--:--", erscheint zwischen 11:45 PM und Mitternacht).

## Stationslaufzeiten einstellen (Bewässerungsdauer)

- 1. Stellen Sie den Drehschalter auf **STATIONSLAUFZEITEN EINSTELLEN.**<br>2. Daraufhin werden Stationsnummer und Programm angezeigt. Wählen Sie
- 2. Daraufhin werden Stationsnummer und Programm angezeigt. Wählen Sie mit der Taste **PRG** ein Programm aus.
- 3. Stellen Sie mit der Taste + oder die Laufzeit der Station ein.<br>4. Wechseln Sie mit der Taste ▶ zu der nächsten Station, für die
- 4. Wechseln Sie mit der Taste **►** zu der nächsten Station, für die Sie eine Laufzeit eingeben möchten.

## Bewässerungstage einstellen

#### **Die Bewässerungstage können für jedes der vier Programme einzeln eingestellt werden.**

- 1. Stellen Sie den Drehschalter auf **BEWÄSSERUNGSTAGE EINSTELLEN.**<br>2. Wählen Sie mit der Taste PRG das gewünschte Programm aus (A. B. C oo
- Wählen Sie mit der Taste PRG das gewünschte Programm aus (A, B, C oder D).
- 3. Mit der Taste **◄** oder **►** können Sie zwischen folgenden Einstellungen wechseln: Wochentage, ungerade Tage, gerade Tage oder Intervallbewässerung. Sie können jedem Programm nur einen Typ von Bewässerungstagen zuordnen.

#### **Wochentage für die Bewässerung auswählen**

- 1. Wählen Sie mit der Taste **PRG** das gewünschte Programm aus (A, B, C oder D).
- 2. Wählen Sie mit der Taste **◄** oder **►** den Bewässerungsmodus **WOCHENTAGE** aus. Unten am Display werden die Bewässerungstage angezeigt. Drücken Sie die Taste **+**, um die Bewässerung für den ausgewählten Tag zu aktivieren. Mit der Taste **–** deaktivieren Sie die Bewässerung für den ausgewählten Tag. Die Bewässerungstage sind mit dem Symbol ✔ gekennzeichnet.

#### **Ungerade/gerade Bewässerungstage auswählen**

- 1. Wählen Sie mit der Taste **PRG** das gewünschte Programm aus (A, B, C oder D).
- 2. Drücken Sie die Taste ◀ oder ▶, bis UNGERADE TAGE oder GERADE TAGE angezeigt wird.<br>3. Wenn KEINE Bewässerung stattfinden soll. können Sie auch TAGE OHNE BEREGNUNG auswäl
- 3. Wenn KEINE Bewässerung stattfinden soll, können Sie auch **TAGE OHNE BEREGNUNG** auswählen. Wechseln Sie mit der Taste **◄** oder **►** zu dem entsprechenden Tag. Wenn Sie zu dem gewählten Tag die Taste + drücken, wird das Symbol "X" angezeigt, d. h. an diesem Tag wird nicht bewässert. Hinweis: Am 31. jedes Monats und am 29. Februar wird im Modus für ungerade Bewässerungstage **NICHT** bewässert.

#### **Bewässerungsintervalle auswählen**

- 1. Wählen Sie mit der Taste PRG das gewünschte Programm aus (A, B, C oder D).
- 2. Drücken Sie die Taste **◄** oder **►**, bis **INTERVALLTAGE** angezeigt wird. Das Intervall blinkt. Wählen
- Sie mit der Taste **+** oder **–** das Tagesintervall aus, in dem bewässert werden soll. 3. Drücken Sie die Taste **▼**, um die verbleibenden Tage bis zur nächsten Bewässerung zu programmieren. Ein verbleibender Tag bedeutet, die Bewässerung beginnt am nächsten Tag.

4. Sie können im Intervallmodus auch **TAGE OHNE BEREGNUNG** auswählen. An diesen Tagen findet KEINE Bewässerung statt. Wechseln Sie mit der Taste **▲** oder **▼** zu dem entsprechenden Tag. Wenn Sie zu dem gewählten Tag die Taste + drücken, wird das Symbol "X" angezeigt, d. h. an diesem Tag wird nicht bewässert.

#### Saisonale Anpassung

Mit der saisonalen Anpassung können Sie die Laufzeiten ändern, ohne die einzelnen Stationslaufzeiten neu programmieren zu müssen. Für jedes Programm können unabhängig voneinander drei verschiedene saisonale Anpassungsmodi verwendet werden.

- 1. Stellen Sie den Drehschalter auf SAISONALE ANPASSUNG EINSTELLEN. Wählen Sie mit der Taste **PRG** das gewünschte Programm aus.
- 2. Wählen Sie mit der Taste **+** oder **–** den saisonalen Anpassungsmodus aus.
- 3. Programmieren Sie mit den Tasten **+** oder **–** und **▲** oder **▼** die Werte für die saisonale Anpassung.

**Globale saisonale Anpassung (Prog. Global):** Eine Anpassung, bei der global alle Stationslaufzeiten eines Programms um einen festen Prozentsatz erhöht oder verringert werden (mögliche Werte: 0 % bis 300 %).

**Saisonale Anpassung nach Monat:** Für das gesamte Jahr können alle Anpassungswerte im Steuergerät vorprogrammiert werden. Jeden Monat schaltet das Steuergerät automatisch auf den neuen Anpassungswert um.

**Anpassung durch Solar Sync Sensor:** Dieser Modus ermöglicht die tägliche saisonale Anpassung, wenn ein Hunter Solar Sync-Sensor am Steuergerät angeschlossen ist.

## Pumpenbetrieb einrichten

Der Pumpen-/Hauptventilkreis kann für jede Station einzeln ein- oder ausgeschaltet werden (**EIN** oder **AUS**) – unabhängig davon, welchem Programm die jeweilige Station zugeordnet ist.

- 1. Stellen Sie den Drehschalter auf **PUMPENBETRIEB EINSTELLEN**.
- 2. Wählen Sie mit der Taste **◀** oder ▶ eine bestimmte Station aus.<br>3. Schalten Sie den Pumpen-/Hauptventilkreis für die gewählte Station
- 3. Schalten Sie den Pumpen-/Hauptventilkreis für die gewählte Station mit der Taste **+** oder **– EIN** bzw. **AUS**.
- 4. Wiederholen Sie für alle erforderlichen Stationen die Schritte 2 und 3.

## Zyklus- und Sickerphasen

Sie können die Laufzeiten der einzelnen Stationen in Zyklus- und Sickerphasen – d. h. in kürzere Bewässerungsphasen – aufteilen.

Diese Funktion ist besonders für die Bewässerung von Gelände mit Gefälle oder verdichtetem Boden sinnvoll. Das Wasser hat dann mehr Zeit zum Versickern und läuft nicht ab.

- 1. Stellen Sie den Drehschalter auf **BEWÄSSERN UND SICKERN.**<br>2. Wählen Sie mit der Taste ◀ oder ▶ die Station aus für die Sie
- 2. Wählen Sie mit der Taste **◄** oder **►** die Station aus, für die Sie Zyklus- und Sickerphasen programmieren möchten.
- 3. Stellen Sie mit der Taste **+** oder **–** die Zyklusdauer ein.
- 4. Wählen Sie mit der Taste **▼** die Option zum Einstellen der Sickerdauer aus. Stellen Sie mit der Taste **+** oder **–** die Sickerdauer ein.

# Manuelle Bewässerung

Ermöglicht den sofortigen Betrieb einer einzelnen Station oder eines Programms. Sie können mehr als ein Programm und bis zu fünf Stationen gleichzeitig manuell betreiben. Um mehrere Vorgänge auszulösen, stellen Sie den Drehschalter von **MANUELLER BETRIEB** auf **BETRIEB**. Stellen Sie das Drehrad anschließend wieder zurück auf **MANUELLER BETRIEB**, und starten Sie einen weiteren Vorgang. Wechseln Sie mit der Taste **▲** oder **▼** zu den gewünschten Einstellungen für den manuellen Betrieb. Wenn der **►**-Cursor auf die gewünschte Option zeigt, drücken Sie zur Auswahl der Option einfach die Taste **+**.

## Regensensor überbrücken

Wenn die Bewässerung durch den Sensor verhindert wird und dennoch bewässert werden muss, stellen Sie den Regensensor-Überbrückungsschalter in die Position **BYPASS**. Dann werden keine Sensorsignale zum Steuergerät übertragen.

## Erweiterte Funktionen

Neben der Standardprogrammierung bietet das I-CORE-Steuergerät eine Reihe von erweiterten Funktionen. Die Anleitung zu diesen Funktionen finden Sie im Benutzerhandbuch des I-CORE.

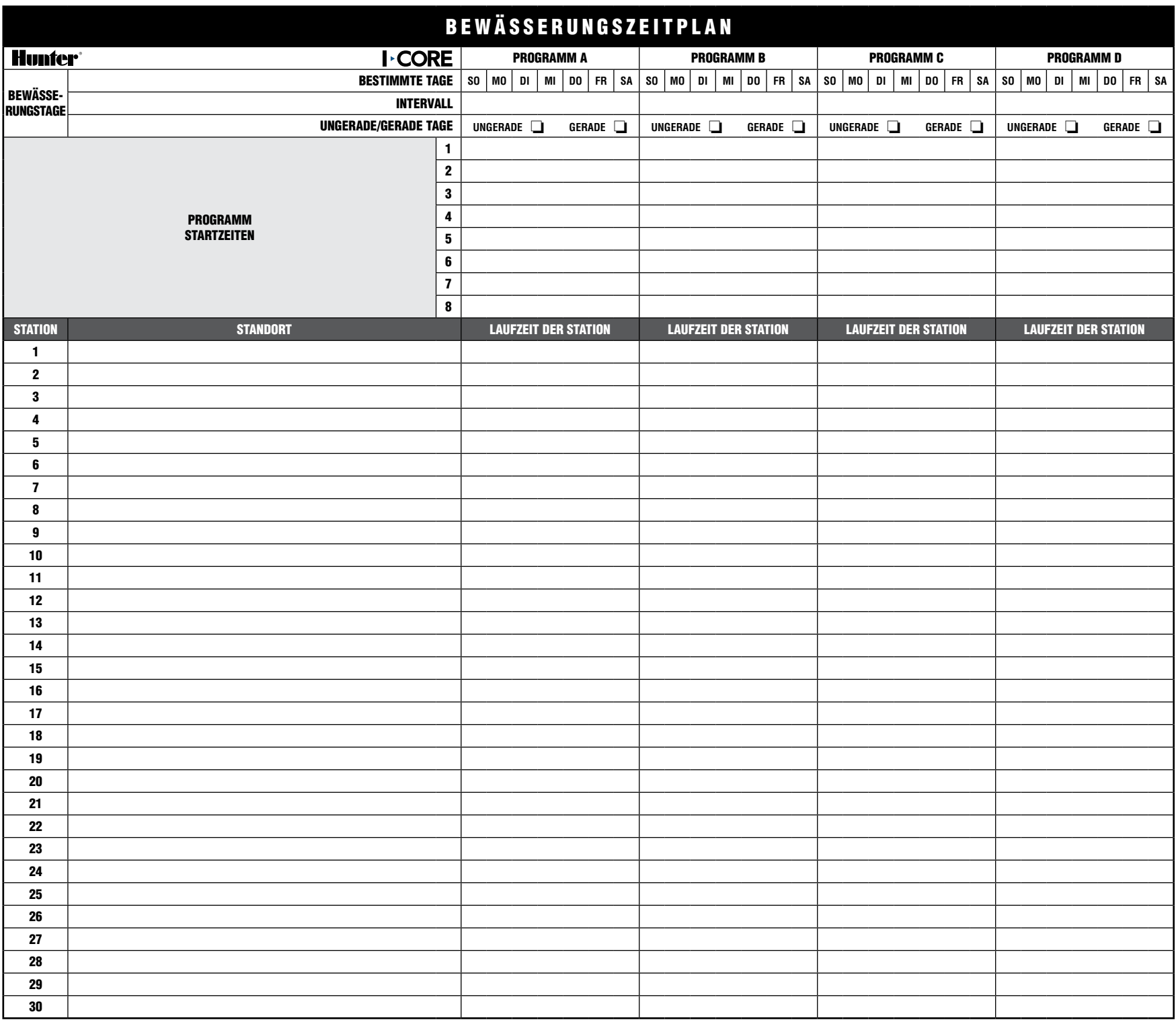